# iPadを活用したノート作成型 オンライン理科授業の開発

# 加 藤 陽一郎

## はじめに

2020年2月からのコロナ禍において、多くの中学や高校で、オンライン授業 の需要が急激に高まった。通信システムを学校や法人が用意し、授業形態や運 用を教員が個々に工夫し、試行錯誤のオンライン講義が展開された。

2020年4~8月、オンラインでの授業配信が必要とされた。多くの教員が、 自宅や生徒のいない教室から授業を配信することに挑戦し、よりよい授業案を 暗中模索で作成していた。2020年度後半になると対面授業の重要性が再認識さ れ、条件や制限をつけて対面授業が再開される学校が多かった。しかし、同時 に、コロナウイルスの感染拡大時に学校や地域ごとに休校や学級閉鎖の措置が とられ、緊急時のオンライン対応が求められた。

2021年4月からは対面授業を展開しつつ、同時にコロナ関連で欠席した生徒 に対してオンラインでの補助が課題となった。そして、これに対応できるハイ フレックス型授業が理想的な形態の1つとして取りあげられた。ハイフレック ス型授業とは、同じ授業を対面とオンラインの双方で受講できる方法で、たと えば教室で対面授業をしながらその様子を撮影しPCのZOOMで自宅にいる生 徒に配信する、といったスタイルである。広く小学校から大学までハイフレッ クス型授業が試行されたが、それぞれの年代に適したスタイルがあり、その開 発と普及が求められている。

(28)

# 目 的

中学理科において、ZOOMを用いたハイフレックス型授業の実現化に向け、 iPadを用いたノート作成型の授業を開発し、その教育効果を考察する。

# 開発コンセプト

本研究では、ハイフレックス型授業の新しいスタイルを開発し、有効性を高 めた。対象を中学生とし、理科教育に焦点をあて新スタイルを模索した。中学 生の学習で一般的な「板書→ノート作成」を基本として、教員はiPadのノー トアプリで板書をし、その画面を映し出すことで対面と配信で同時展開可能な 授業ができるよう、各システムを探究し構築に努めた。

# 開発の結果

iPad(図1左)とApple TV(図1右)を用いたシステムを段階的に開発 した。表1に4つの開発システムを載せ、使用機器と用途、詳細を示した。

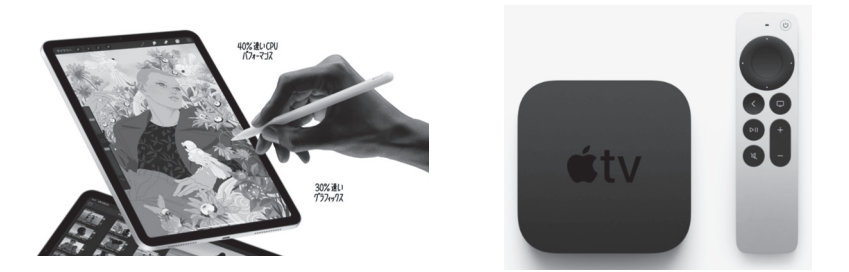

図1 iPad+Apple pencil (左) とApple TV (右) \*AppleのHPより抜粋

| 開発<br>システム     | 使用機器 |             |                 |               |            |            |          |
|----------------|------|-------------|-----------------|---------------|------------|------------|----------|
|                | iPad | Apple<br>TV | Windows  <br>PC | キャプチャー<br>ボード | Web<br>カメラ | 途<br>用     | 詳<br>細   |
|                |      | ()          |                 |               |            | 対面でのiPad映写 | 配信無し     |
| 2              |      | ()          |                 | $OHD60S+$     |            | ハイフレックス    | モバイルPC向け |
| 3              |      | ()          |                 | ⊃Cam Link 4K  |            | ハイフレックス    | 据え置きPC向け |
| $\overline{4}$ |      |             |                 | 7HD60S+       |            | ハイフレックス    | 背景抜き演者有り |

表1 開発システムの特徴

## 【開発システム1】

教室内の生徒に対する授業において、iPad画面をプロジェクターに映写す るシステムを作成した(図2)。このシステムでは配信はしない。教室提示の 基 本 と し て、 ほ か の シ ス テ ム に 先 駆 け て 開 発 し た。iPadを無線回線 (Bluetooth)でApple TVと接続し、最終的にiPadの画面をプロジェクター にミラーリングして映写する。

特長は4つある。1つ目は、無線(Bluetooth)のため教員がiPadを自由に 持ち歩けることが挙げられる(図3左)。2つ目は、Apple pencilでの描写を 滑らかにテンポよく映写できる点である。これは、iPad ~ Apple TVの連携 の良さとiPad proのPro Motionテクノロジーの優秀さに起因する。3つ目 は、ノートアプリとして採用したGoodNotes5の機能によるものだが、描い たノート部分だけがプロジェクターに映写される点である。iPad内での作業、 たとえばメニューウィンドウでの選択の様子などがプロジェクターには映ら ず、生徒に見せずにすむ(図3右)。プレゼンテーションモードで「講演者が みるページをミラーリング」を選ぶと可能となった。4つ目は、プロジェクター を備えていればどの教室でも利用可能な点である。使用機器はコンパクトで持 ち運びが容易である。

試 運 転 で は、iPadもApple TVも学内の公共無線LANに 接 続 し た が、 Apple TVは無線(Bluetooth)だけでiPadとミラーリングできる製品であり、 (30)

WIFIがない環境下でもミラーリングは可能であった。また、使用教室のAV機 器のビデオ入力がVGAであったため、アダプターを追加し、Apple TV側 HDMI→VGA+3.5mmオーディオへ変換した。すべてのシステムでこの変換 が必要となるが、これ以降、変換に関することはすべて省略しHDMI接続とし て説明および図示する。

☆使用機器 ・iPad …Apple iPad pro 10.5インチ 2017年

Apple iPad pro 11インチ 2020年

- ·電子ペン …Apple pencil 第一世代、Apple pencil 第二世代
- ・ノートアプリ …GoodNotes5
- ・Apple TV …Apple TV 4K 2017年、Apple TV 4K 2021年
- ・変換アダプター …UGREEN製 HDMI→VGA+3.5mmオ ー ディオ(以後記載を省略)
- ・教室の設備 …AVセレクター、スピーカー、プロジェクター

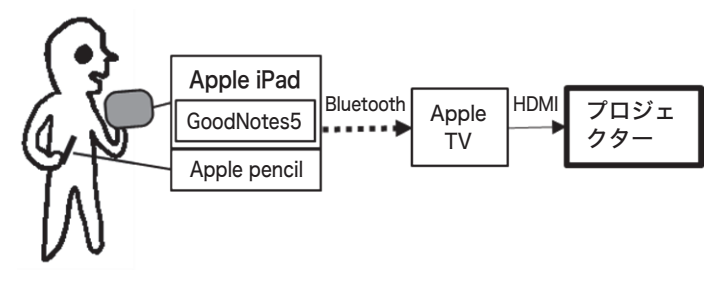

図2 開発システム1

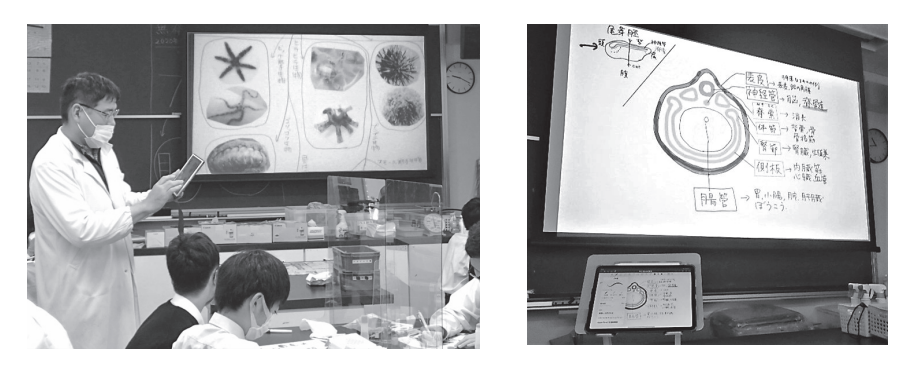

図3 iPad画面をプロジェクターに映写する様子(左)、両者の画面の比較(右)

(32)

## 【開発システム2】

システム1を対面授業で展開しながら、そのiPad画面をZOOMで配信可能 にした。システム1の機器にノートPCとキャプチャーボードを組み入れた(図 4)。

キャプチャーボードとはTVゲーム機の画面をPCに取り込むための装置であ る。高機能なキャプチャーボードでは、ゲーム画面をPCに取り込むと同時に パススルーでモニターに出力できる(図5)。ここでは、ゲーム機をApple TVに、モニターをプロジェクターに置き換えた。結果、キャプチャーボード 経由で、Apple TV にミラーリングしたiPad画面をPCに取り込み、同時にプ ロジェクターに出力できた。

ZOOMでの外部映像取り込みは、「画面の共有」から行うことが一般的だが、 演者のカメラ画面から行った。具体的には「設定」→「ビデオ」→「キャプチャー ボード名」の手順を踏む。先生のカメラの映像は全く映らない状態での配信と なる。さらに、ZOOMでの配信に音声の取り込みが必須となり、ワイヤレス マイクを導入した。マイクも無線(Bluetooth)でつながるものを選んだ(図 6)。

主な特長が2つ生まれた。1つ目は、配信される映像が高画質を保つ点であ る。黒板の板書を撮影し配信するよりもiPadのノート画面を配信する方が、 高い解像度になる。2つ目は、マイクにより高音質な音声が得られ、かつ無線

(Bluetooth)接続により教員が自由に歩ける点である。

☆使用機器(システム1への追加分)

・ワイヤレスマイク …Rode製 Wireless Go(マイク付送信機と受信機のセット)

・キャプチャーボード …Elgato製 HD60S+、I-O data製GV-USB3 HD/E

・Windows PC…NEC製 LAVIE Direct HZ

(Intel Core i7-7500U,8GB,windows10)

Lenovo製 ThinkPad L580(Intel Core i5-8250U, 8GB, windows10)

Mouse Computer製 DAIV 4N/H(Intel Core i7- 1165G, 32GB, NVIDIA GeForce GTX1650Ti/ Intel Iris Xeグラフィックス, windows10)

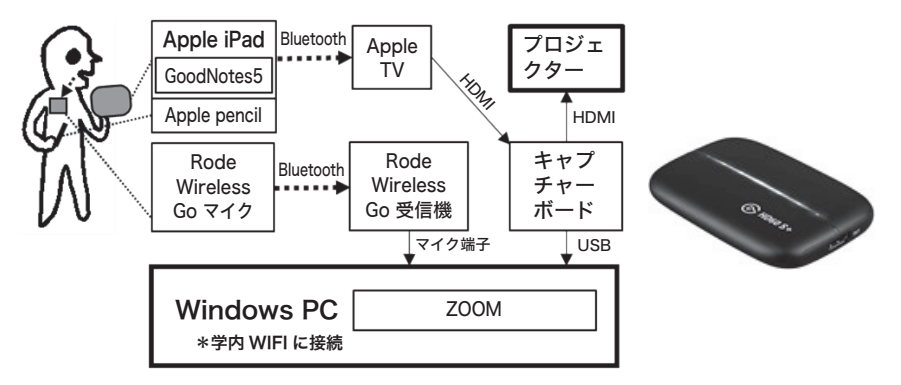

図4 開発システム2とキャプチャーボードHD60S+

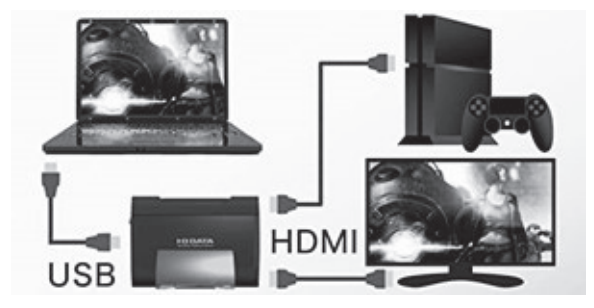

図5 キャプチャーボードの接続イメージ \*I-O data GV-USB3 HD/E製品HPより

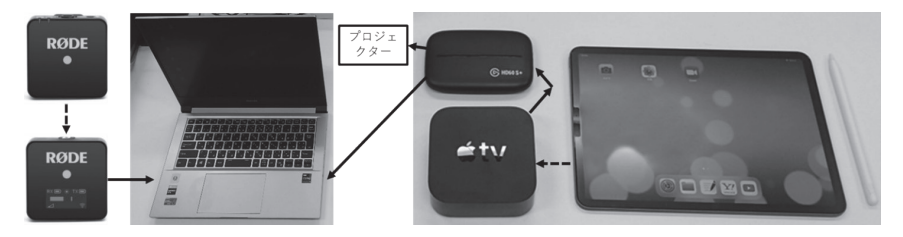

図6 Wireless Go(左)、windows PC(中央)、HD60S+とapple TVと iPadとApple pencil (右)

(34)

#### 【開発システム3】

システム2を少しアレンジし、プロジェクター出力元をPCに変更した(図 7)。システム2からの変更点は1つだけである。それは、キャプチャーボー ドをパススルーのない単純なタイプ(Elgato製 Cam Link 4K)に取り換え たことである。これにより、ZOOMがプロジェクターにも映写される。

特長は、PC ~プロジェクターの接続が簡易でかつ汎用的なものになり、使 い慣れていてわかりやすい点である。特に、教室に備え付けられたPCがある 場合には設定がより簡易になると考えられる。さらに、教室にもZOOM画面 が映写されるため、配信先の生徒たちのカメラや音声も取り入れられ、教室の 生徒とのコミュニケーションも生まれる。この点も特長として挙げられる。

その反面、プロジェクターに映るiPad画面の幅が20%程度狭くなり、 ZOOMの操作メニューも映り込む。対面で授業を受けている生徒には、iPad 画面だけ見えるというシンプルさが損なわれる欠点も生じている(図8)。

☆使用機器(システム2との変更点)

キャプチャーボード …Elgato製Cam Link 4K

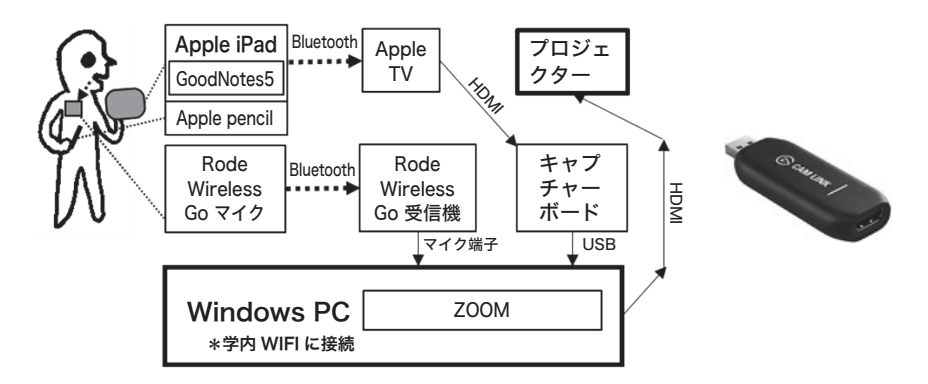

図7 開発システム3とキャプチャーボードCam Link 4K

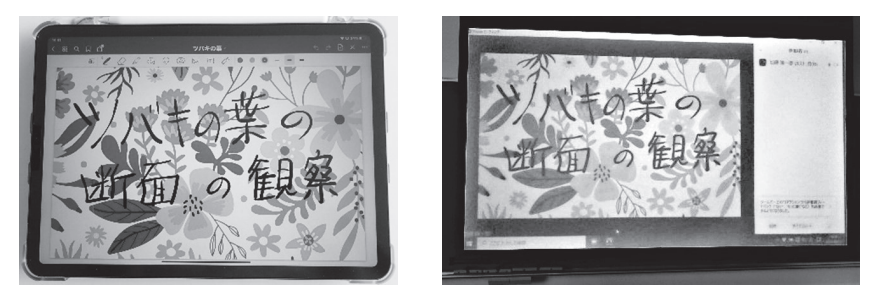

図8 iPad (左)とプロジェクターでのZOOM画面(右)

# 【開発システム4】

システム2の発展形がシステム4である。最大の特長は、ZOOMで配信す るiPad画面内に演者である先生を登場させる点にある。先生が大きく入り込 み、臨場感あふれる授業をライブ配信できる。

WEBカメラで撮影した先生の映像を背景抜きをして、iPad画面と合成する。 通常のZOOMでは演者はワイプ(四角の枠内)で登場するが、この方法では 合成画面となり、あたかも先生がiPad画面の前で演じているように見える(図 9左)。それに対して、教室でのプロジェクターではiPad画面のみを映写して いる(図9右)。

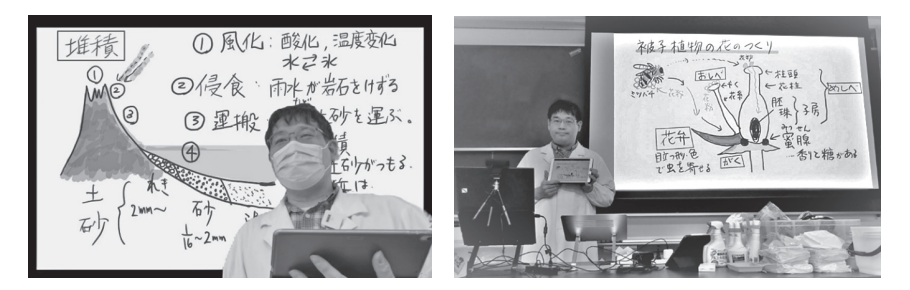

図9 ZOOMでの同時配信(左)と教室での映写(右)

(36)

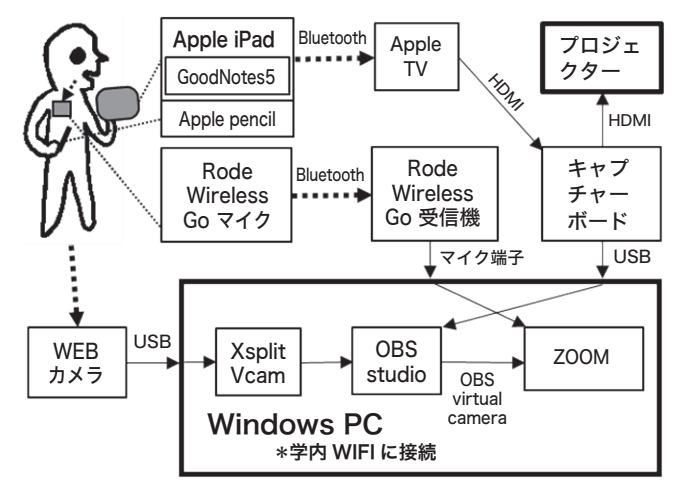

図10 開発システム4

ここでは、機器やアプリが増えた(図10)。まず、演者の先生を撮影するた めのWEBカメラを用意した。ノートPCのカメラでも可能だが、PCモニター で自分の映像を確認しながら位置を調整するため、画角調整が難しい。別途 WEBカメラを用意し、やや遠めに設置した方が映り込みが良い。次に、PCの アプリを2つインストールした。アプリの1つはソースネクスト製XSplit VCamである。WEBカメラで撮影した人物に対してバーチャル背景を施すア プリである。緑のカーテンをバックにおいてクロマキーという処理で緑抜きを して、演者の背景を抜くのが一般的である。しかし、このアプリは緑のカーテ ン無しでそれを行う。このバーチャル背景という機能はZOOMにも備わって いるが、ZOOMではiPad画面との合成はできない。そのため、XSplit VCam が必要となった。アプリのもう1つはOBS Studioである。ゲームのライブ配 信や実況配信をするアプリである。iPad画面とXSplit VCamでバーチャル背 景抜きした演者の映像をそれぞれ取り込み、OBS Studioで合成した(図11)。 最後に、合成画面をZOOMへと流し込む。2020年9月にOBS Studio v26.0 で新機能が追加され、メニューに「仮想カメラ開始」という項目が加わった。

これをONにすると、ZOOMのビデオ設定で「OBS virtual camera」とし てOBS Studioの合成画面をZOOMに取り入れられる。これで、「先生のバー チャル背景にiPad画面を映し出す」ことが可能になる。

欠点もいくつか生じた。機器と操作が増え授業前後に時間がかかる点と、ス ムースに運用するために機器の調子に気を取られる点が挙げられる。トラブル が起こると授業そのものに集中できない要因になりえる。また、PCでZOOM とOBS Studioという2つの動画関連アプリを立ち上げ、さらにWEBカメラ の映像も加わり、PCの負荷が大きくなる点も挙げられる。ZOOMでは、オン デマンド用に配信動画を録画することも可能だが、これも含めすべてをやるに は、高スペックなPCが必要となる。

さらに、高機能な配信を求め、更なる改良を加えた。演者がiPad画面の上 にかぶさってiPad画面が見えにくい場合があるが、この解消を行った(図 12)。OBS Studioにて、iPad画面が上、演者が下に来るようにレイヤーを逆 転させ、iPad画面に対して背景抜きを施した。具体的には、「オプション」→「ク ロマキー」→キーの色を白 (HTML:#ffffff)に設定する。iPad画面のノート アプリで描いた文字が演者の上に描かれるようになった。黒色だけは透明にな り使用できない点と、PDF資料が表示できない点は留意が必要である。この 改良で、先生が画面での立ち位置を気にせずに授業を行えるという特長が追加 された。授業中に、OBS Studioでこまめに設定を変更して、レイヤーの前後 を入れ替え、クロマキーの有無も変更すれば、実用性は増すと思われる。

☆使用機器(システム3への追加分)

・WEBカメラ …ロジクール製 C922N Pro Stream Webcam

ロジクール製 Stream Cam C980GR

・アプリ …ソースネクスト製 XSplit VCam

…Open Broadcaster Software OBS Studio  $v25.0 \sim v27.0$ 

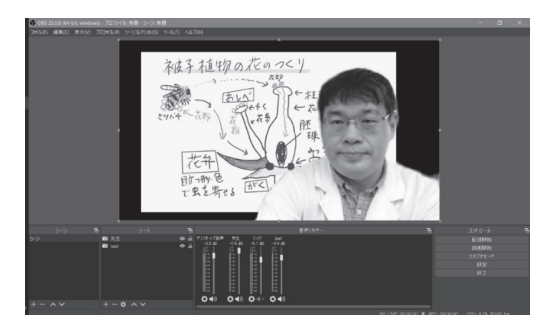

図11 OBS Studio v25.0でiPad画面と演者の映像を合成する様子

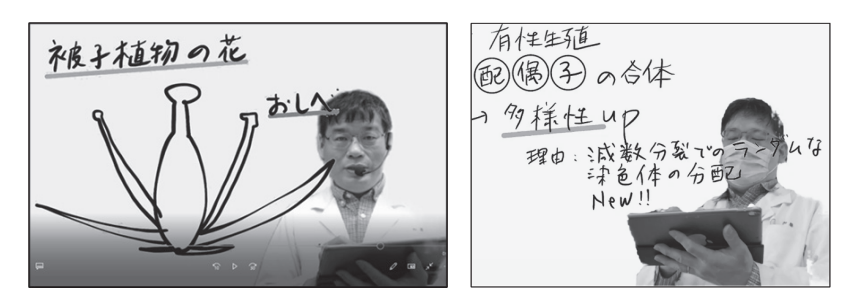

図12 背景抜きしたiPad画面が先生の前面に表示される様子

# 考察

今回の研究では、ハイフレックス型授業の開発、具体的には、iPad画面を 対面で提示しながらZOOMでもiPad画面の配信を同時に行う授業の開発を目 的にしている。システム1ではハイフレックスができないため、以下、システ ム2~4について比較検証をする。

## (1)共通の特長

- ・iPad画面を対面で提示しながら、ZOOMでもiPad画面の配信を同時に行 える。
- ・iPadもマイクもBluetooth接続をしているため、授業中、教員がiPadを

自由に持ち歩ける。

- ・Apple pencilでの滑らかで画質の良い描写を映写および配信ができる。
- ・GoodNotes5の機能により描いたノート部分だけを映写および配信がで きる。

# (2)特長と欠点

各システムを比較して、特長と欠点を挙げると、それぞれ表2・表3のよう になった。

| 開発             | 使用機器          |            | 特長                                                                                                    |  |
|----------------|---------------|------------|----------------------------------------------------------------------------------------------------|--|
| シス<br>テム       | キャプチャー<br>ボード | Web<br>カメラ |                                                                                                    |  |
| 2              | $HD60S+$      |            | ・教室にはシンプルにiPad画面だけが映る。<br>・モバイルPC向け。<br>·自前のPCであらかじめ、ZOOMへのログインなど<br>を完了させておける。                                                      |  |
| 3              | Cam Link 4K   |            | ・教室にもZOOM画面が映写される。<br>・配信先の生徒と教室の生徒とのコミュニケーション<br>が生まれる。<br>・接続が簡易でかつ汎用的で、理解しやすい。<br>・据え置きPC向け。                                      |  |
| $\overline{4}$ | $HD60S+$      | $\bigcirc$ | ・教室にはシンプルにiPad画面だけが映る。<br>・ZOOMで配信するiPad画面に演者である先生を組み<br>込める。<br>・先生が大きく入り込み、臨場感あふれる授業を配信<br>できる。<br>・ノートが前面に表れ、先生の映像で隠れない配信も<br>可能。 |  |

表2 特長

(40)

表3 欠点

| 開発<br>シス<br>テム | 使用機器          |            |                                                                                             |
|----------------|---------------|------------|---------------------------------------------------------------------------------------------|
|                | キャプチャー<br>ボード | Web<br>カメラ | 欠 点                                                                                         |
| 2              | $HD60S+$      |            | ・ZOOMでのやり取りが教室の生徒に伝わらない。<br>・配信先の生徒の発言を教室の生徒と共有できない。                                        |
| 3              | Cam Link 4K   |            | ・教室にもZOOMが映り、その中でiPadが見られる。<br>・教室で映るiPad画面の幅が狭く、操作メニューも映<br>り込み、見えにくくなる。                   |
| $\overline{4}$ | $HD60S+$      | ( )        | ・接続や設定が煩雑で、機器トラブルや通信トラブル<br>が発生しやすい。<br>・配信画面で、演者の立ち位置を常に気にする必要が<br>ある。<br>・高スペックなモバイルPC向け。 |

#### (3)実用性

表2と表3から各システムの実用性について考察する。あらゆる機能を詰め 込んだシステム4が最も優れているのは間違いないが、事前の設定や授業中に 留意する点も多く、先生が授業そのものに集中できない状態に陥りやすい。ネッ トワークの環境が良好で、先生がPCに明るく授業に慣れているという条件を 満たした場合のみ、運用できる。総合的には、システム4の実用性は低い。

システム2と3の実用性はともに高く同等であると考えている。使用機器や ケーブルの少なさから設定が簡単なのはシステム3であるが、一方で、システ ム2には対面授業での映写がシンプルという特長がある。実は、システム2と 3のどちらを使うかは、対面とZOOMのどちらの生徒を中心にして授業を展 開するかによって決まる。教室に多くの生徒がいてZOOMでの参加者が少な い条件下、たとえば基本が対面で配信は欠席者対応だけの場合はシステム2が 良い。逆に、半数以上の生徒がZOOMで参加する条件下ではシステム3が良く、 対面でもZOOMを映すことで、時間のかかる出席確認でも全生徒で共有する ことで連帯感が生まれる。

実は、教室にてシステム2をシステム3に変更できる。プロジェクターへの HDMIケーブルの元をキャプチャーボードから抜き、PCにつなぎかえればよ い。これで、PC→プロジェクターへの接続が簡単にできる。従って、システ ム2と3を使い分ける条件下では、システム2の実用性が高いといえる。

#### (4)ZOOMに新機能が追加される可能性(2021年8月時点での考察)

今後、ZOOMで新機能が追加されることを期待している。理想的なシステ ム4では機器や設定が煩雑であったが、もし、システムを支える新機能が ZOOM自体に追加されれば、簡単に実現できると期待している。新機能とは、 背景抜き人物映像を外部映像に重ねられる機能のことである。現在、ZOOM の画面共有には「バーチャル背景としてのPowerPoint」という開発中のベー タ版がある。この機能を使用すると、本研究のiPadの代わりにPowerPoint画 面で同様なことができる。ただし、スライドが順次送られるだけで、 PowerPointの中で電子ペンを使った描写はできない。多くの人が使用する PowerPointでも開発中と表示されるため、使用する人が少ない「バーチャル 背景としてのiPad画面」というZOOMでの機能が追加される可能性は今後も 低いだろう。

また、システム3と同じことはすでに可能である。ZOOMの画面共有には 「iPhone/iPad」があり、Apple TVおよびチャプチャーボードも不要である。 しかし、使用条件が厳しく設定されている。具体的には、PCとiPadが同じネッ トワークに接続している必要がある。自宅のネットワークで試行したところ、 簡単に接続できた。しかし、学内の公共ネットワークだとこの機能は使用でき なかった。学校という場では、WIFIがないことや、あっても公共ネットワー クであるなどして、ZOOMのこの機能は使用できないことが多いのではない か。なお、本研究では、ZOOMのためにPCはネットワークに入る必要がある が、iPadもApple TVもネットワークに入らなくて良い。両者がBluetoothで つながっていれば、ミラーリング可能である。

(42)

## (5)Macでの試行

本研究にはApple製品が多いため、windows PCではなくApple製のMac Bookを使用した方が良いとふつうは考える。実は本研究でも開発当初はMac で開発を行っていた。連携の良さは抜群であったが、一部重要な機能が不足し ていたため、最終的にwindows PCに移った経緯がある。

Mac版でのシステム3では、MacとiPadを直接、有線で接続できる。 Apple TVは不要である。しかし、有線ケーブルでの接続だと、iPadを自由 に持って歩けるという特長は失われる(図13左)。もちろん、Apple TVを使っ て無線(Bluetooth)化できるが、それではwindows PCとの差別化がない。 有線ケーブルでの接続の方がApple製品同士の特性を生かしている。

Mac版のシステム3は、別の方法でも可能である。iPadとMacにともに GoodNotes5をインストールし、両デバイス間での同期機能を利用する。 ZOOMの画面共有でGoodNotes5のウィンドウを取り込んだ状態で、iPadの GoodNotes5で描写をすると、Macで再現できるというものである。ただし、 1度試行したところ、同期に10秒程度かかった。MacとiPadとApple pencil の機器だけで実現できる特長がある反面、同期に時間がかかりすぎて現状では 使いにくく、実用性は低いと考えている。

Mac版でのシステム4も試みたが、バーチャル背景を行うXsplit Vcamと いうアプリがMacになく、同じように再現できなかった。同機能のものはプ ラグインなどで発見できたが、公式に流通しているものでなく、安全性やイン ストールの難しさなどの問題があり、利用は見送った。その代わり、OBS studioのクロマキーというフィルターを用いて背景抜きを行った。ただし、授 業で黒板に緑カーテンを貼らなければならないという条件がついた (図13 右)。windows版のシステム4では、プロジェクター用のスクリーンに近い位 置に立てたが、このMac版では、スクリーンからやや離れて、緑カーテンの 前限定で立たなくてならない。黒板に緑カーテンがあることに違和感を覚える 生徒も多い。緑カーテンを貼る手間が増え、さらに対面授業でのインパクトが 減るのが欠点であった。この欠点がわかったため、本研究でMacに関して

OBS studioの取り込みの段階まで試行したが、それ以降の開発は中断した。

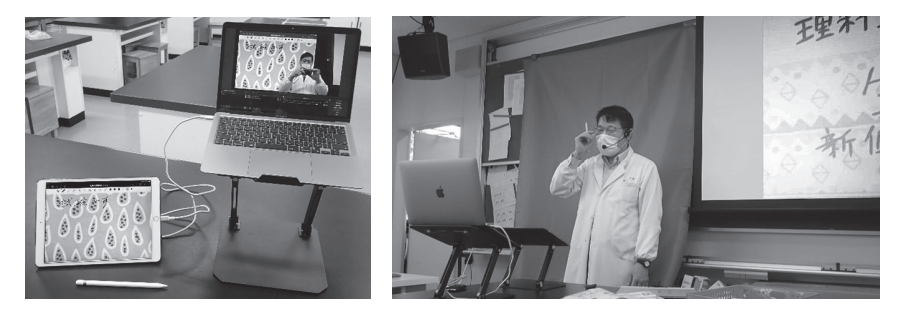

図13 MacとiPadの有線接続(左)、Mac使用時に緑カーテンの前に立つ演者(右)

# さいごに

2021年8月にコロナウイルスの変異型のデルタ株が日本でも猛威をふるい、 9月からの2学期に再びオンライン授業の必要性が唱えられている。そのため、 対面授業とリアルタイム配信を同時に行うハイフレックス型授業行う機会も増 えていくと予想される。

この環境下で本研究を生かすべきと考えている。そのためには、まずシステ ム2・3でハイフレックスを実践し、先生や生徒が慣れてきたところで、試行 的にシステム4を手掛けるのが最善の策である。回数を重ね、先生が経験を積 むことで各システムも調整され、洗練されたものになっていくものと期待して いる。(2021年8月記載)

(44)

## 参考文献

- 里 浩彰 「ポストコロナを見据えて進める授業改善」理科の教育7月号 通巻828号 2021年6月発行 一般社団法人 日本理科教育学会
- 岩間 世界「ポストコロナの理科教育を考える」理科の教育7月号 通巻828号 2021年6月発行 一般社団法人 日本理科教育学会
- 水野 安伸「怒涛の1年からポストコロナの理科授業を考える」理科の教育7月号 通巻828号 2021年6月発行 一般社団法人 日本理科教育学会
- \*本研究は 令和3年度 科学研究費助成事業 奨励研究(課題番号21H03955)及 び令和3年度 早稲田大学 特定課題研究助成費(課題番号2021C-358)の助成を 受け、実施したものである。